## **追加情報**

- ・本書では、操作設定編に追加する情報を記載しています。本機に付属の取扱説明書 操作設定編と あわせてお読みください。
- ・お使いの機種によっては、説明の画面とカメラの画面が異なる場合があります。
- ・本書では製品品番の一部(WV-)を省略している場合があります。

## **記号について**

本書では、機種によって使用が制限される機能には、以下の記号を使って使用できる機種を示して います。本記号が使用されていない機能については、全機種が対応しています。

- SHX2 : WV-S1112で使用できる機能です。
- :WV-S1131、WV-S1111、WV-S1111Dで使用できる機能です。
- STIXO : WV-S1130V、WV-S1110Vで使用できる機能です。
- :WV-S1531LTNJ、WV-S1531LNJ、WV-S1531LNSJ、WV-S1511LNJ、WV-S1511LDNで 使用できる機能です。
- :WV-S1510で使用できる機能です。
- :WV-S2531LTN、WV-S2531LN、WV-S2511LNで使用できる機能です。
- < ※ → WV-S2131L、WV-S2111L、WV-S2111LDで使用できる機能です。
- **(521x0): WV-S2130、WV-S2110Jで使用できる機能です。**
- **S118x** : WV-S1131、WV-S1130Vで使用できる機能です。
- SHIX : WV-S1112、WV-S1111、WV-S1110V、WV-S1111Dで使用できる機能です。
- :WV-S1531LTNJ、WV-S1531LNJ、WV-S1531LNSJで使用できる機能です。
- :WV-S1511LNJ、WV-S1511LDN、WV-S1510で使用できる機能です。
- :WV-S2531LTN、WV-S2531LNで使用できる機能です。
- :WV-S2511LNで使用できる機能です。
- :WV-S2131L、WV-S2130で使用できる機能です。
- S21D : WV-S2111L、WV-S2111LD、WV-S2110Jで使用できる機能です。
- :WV-X6531NJ、WV-X6531NSで使用できる機能です。
- :WV-X6511NJで使用できる機能です。
- :WV-S6530NJ、WV-S6530NSで使用できる機能です。
- :WV-S6131で使用できる機能です。
- :WV-S6130で使用できる機能です。
- :WV-S6111で使用できる機能です。
- :WV-S6110で使用できる機能です。

**・ソフトウェア** Ver.1.40 S113x S111x S151x S151x S253x S251x S215x S21k> (WV-S2111LD, WV-S1511LDN, WV-S2111LDを除く)

| No. | 機能                                                    | 対応画面(ページ)    | 記載ページ |
|-----|-------------------------------------------------------|--------------|-------|
|     | ユーザー管理メニューに「データ暗号」機能を追加                               | ユーザー管理       | 3ページ  |
|     | [1クライアントあたりのビットレート*]に「--自由<br>入力--」を追加                | 映像/音声-映像     | 5ページ  |
| 3   | [スマートコーディング]の「On(Advanced)」対応                         | 映像/音声-映像     | 6ページ  |
| 4   | SDXCメモリーカードの256GBに対応<br>S11x2 S11x1 S15x1 S25x1 S21x1 | 基本-SDメモリーカード | 7ページ  |

#### **・ソフトウェア** Ver.1.70

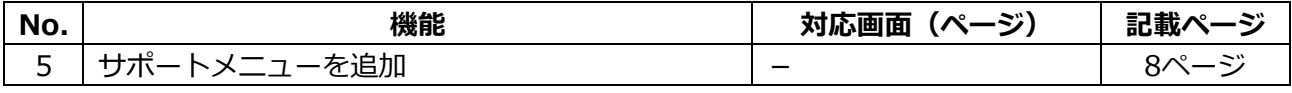

#### **・ソフトウェア** Ver.1.80

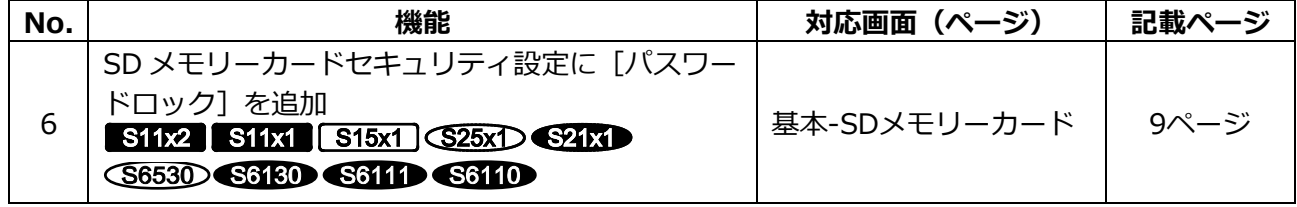

## <span id="page-2-0"></span>**1.ユーザー管理メニューに「データ暗号」機能を追加**

ユーザー管理ページに[データ暗号]を追加しました。 ユーザー管理ページの[データ暗号]タブをクリックします。

設定画面の左側にある+印をクリックすると、項目が展開され詳細な設定がでるようになります。 展開された各項目の左側にある-印をクリックすると、項目が展開される前の画面に戻ります。

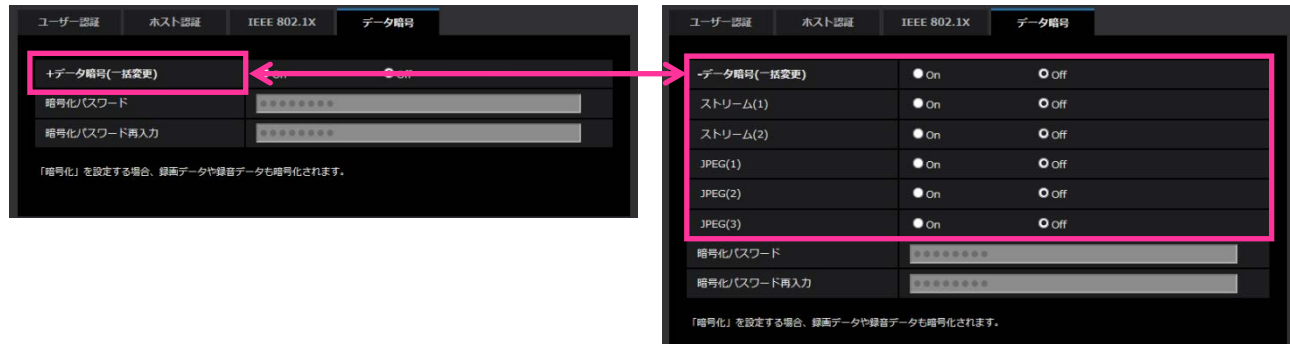

#### **[データ暗号(一括変更)]**

データ暗号を有効にするかどうかをOn/Offで設定します。 **On**:データ暗号を有効にします。ストリーム(1)、ストリーム(2)、JPEG(1)、JPEG(2)、JPEG(3)、 及び音声の「AAC-LC」を暗号化します。 **Off**:データ暗号を無効にします。 **初期値: Off**

#### **[ストリーム(1)]、[ストリーム(2)]、[JPEG(1)]**、**[JPEG(2)]、[JPEG(3)]**

ストリーム(1)、ストリーム(2)、JPEG(1)、JPEG(2)、JPEG(3)を個別にデータ暗号を有効にするか どうかをOn/Offで設定します。

**初期値: Off**

**[暗号化パスワード]、[暗号化パスワード再入力]** データ暗号化のパスワードを設定します。 **入力可能文字数**:4~16文字 **入力不可文字**:全角、半角記号 "&

#### **重要**

- ・初期パスワードは、[バージョンアップ]画面に表示されている[シリアル番号]になっています。 データ暗号をご使用の際は、必ずパスワードを変更してください。
- ・暗号を「On」に設定すると、「ストリーム(3)」「ストリーム(4)」が「Off」になります。
- ・撮像モードが「3メガピクセル[4:3] (30fpsモード)」の場合、データ暗号を「On」に設定すると、 JPEGおよびストリームの2048x1536は選択できなくなります。
- ・データ暗号を「On」に設定すると、ストリームの配信可能なビットレート上限が16Mbpsに制限さ れます。
- ・データ暗号を「On」に設定すると、ライブ画ページのスナップショットボタンが表示されなくなり ます。
- ・JPEGのデータ暗号を「On」に設定すると、携帯電話、携帯端末で映像を閲覧することができなく なります。また、データ暗号が「On」に設定されているJPEGは、ライブ画ページの[画像更新 間隔]プルダウンが表示されません。
- ・データ暗号されたJPEGは、ブラウザの再生ページでは閲覧することができません。PCにダウン ロードして復号ツールを使用して確認してください。 復号ツールについては、パナソニックのサポートウェブサイト (https://sol.panasonic.biz/security/support/info.html)を参照してください。
- ・データ暗号を「On」に設定すると、[音検知]画面で音声が聞こえなくなります。
- ・データ暗号を「On」に設定すると、マルチスクリーンの[画像更新間隔]プルダウンの「静止画 更新」が表示されません。

#### **お知らせ**

- ・データ暗号が「On」に設定されたストリームを閲覧するには、プラグインソフトウェアをインス トールする必要があります。
- ・データ暗号が「On」に設定されたストリームをライブ画ページで確認すると、復号化のためのパス ワード入力が表示されます。設定した「暗号化パスワード」を正しく入力すると、映像を閲覧でき るようになります。[音声配信モード]が「受話」または「双方向(全二重)」「双方向(半二重)」 の場合、パスワードを入力するまでの間、音声のみが再生されることがあります。

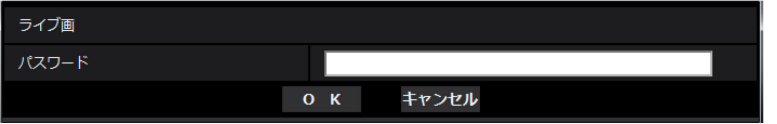

- ・「ライブ画表示]プルダウンメニューでは、データ暗号が有効なストリームは<>に囲まれて表示さ れます。また、設定メニュー内プルダウンメニューでは、データ暗号が有効なストリームは <Encrypted>と表示されます。
	- 例: ストリーム(1)とJPEG(3)がデータ暗号化されている場合
		- ・ライブ画面の[ライブ画表示]プルダウンメニュー

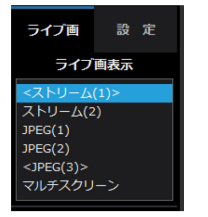

・設定画面内のプルダウンメニュー

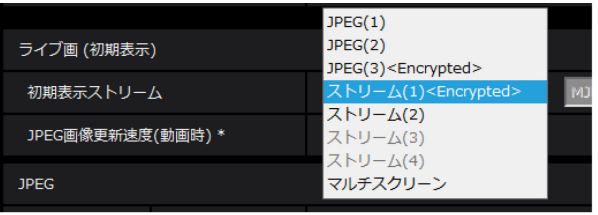

- ・ [データ暗号(一括変更)]が「On」の場合に、音声の「AAC-LC」はデータ暗号されます(「G.726」 「G.711」はデータ暗号されません)。映像と音声を両方暗号化するには、[データ暗号(一括変更)] を「On」に設定し、音声の[受話音声圧縮方式]を「AAC-LC」に設定してご使用ください。
- ・暗号化されたMP4ファイル、およびJPEG画像については、復号ツールを使用して、映像を確認す ることができます。

復号ツールについては、パナソニックのサポートウェブサイト

(https://sol.panasonic.biz/security/support/info.html)を参照してください。

# <span id="page-4-0"></span>**2.[1 クライアントあたりのビットレート\*]に「--自由入力--」を追加 (取扱説明書 操作・設定編 画像・音声に関する設定を行う[映像/音声]-ストリー ムに関する設定を行う[映像])**

ストリーム(1)~(4)の「1クライアントあたりのビットレート \*」がプルダウンメニューによる選択 式に加え、自由に設定できるようになりました。

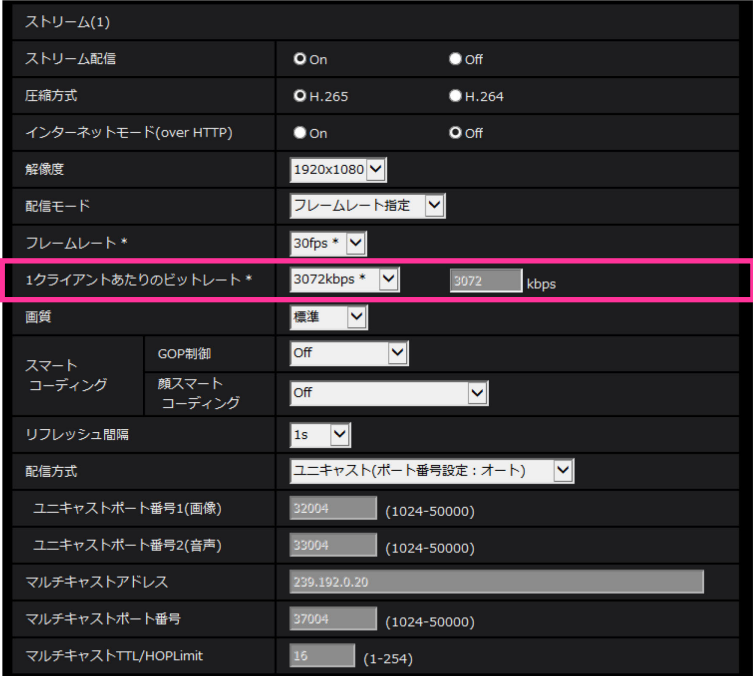

## **[1クライアントあたりのビットレート \*]**

64kbps/128kbps \*/256kbps \*/384kbps \*/512kbps \*/768kbps \*/1024kbps \*/ 1536kbps \*/2048kbps \*/3072kbps \*/4096kbps \*/6144kbps \*/8192kbps \*/ 10240kbps \*/12288kbps \*/14336kbps \*/16384kbps \*/20480kbps \*/ 24576kbps \*/--自由入力--

「--自由入力--」を選択している場合、ビットレートを自由に入力することができます。

## **お知らせ**

設定可能な範囲は、「配信モード」と「解像度」によって異なります。 [配信モード]が「固定ビットレート」「フレームレート指定」「ベストエフォート配信」の場合 QVGA、400×300、VGA、320×180、640×360の場合:64kbps〜4096kbps 800×600の場合:64kbps〜4096kbps 1280×960、1280×720<sup>※1</sup>の場合:128kbps〜8192kbps 1920×1080<sup>※1</sup>の場合: 256kbps〜12288kbps 2048×1536の場合: 512kbps〜16384kbps S18x S153x S263x

「配信モード」が「可変ビットレート」の場合

QVGA、400×300、VGA、320×180、640×360の場合:64kbps〜12288kbps 800×600の場合:64kbps 〜12288kbps 1280×960、1280×720<sup>※1</sup>の場合: 128kbps〜12288kbps 1920×1080<sup>※1</sup>の場合:256kbps〜24576kbps 2048×1536の場合: 512kbps〜24576kbps S18x 5153x S253x

※1 60fpsモードの場合は、24576kbpsまで設定可能となります。

# <span id="page-5-0"></span>**3.[スマートコーディング]の「On(Advanced)」対応**

# **(取扱説明書 操作・設定編 画像・音声に関する設定を行う[映像/音声]-ストリー ムに関する設定を行う[映像])**

ストリーム(1)~(4)の[配信モード]が「可変ビットレート」のときのみ「スマートコーディング」を 選択できましたが、「可変ビットレート」以外の場合でも「スマートコーディング」「GOP制御」の 「On(Advanced)」を設定できるようになりました。

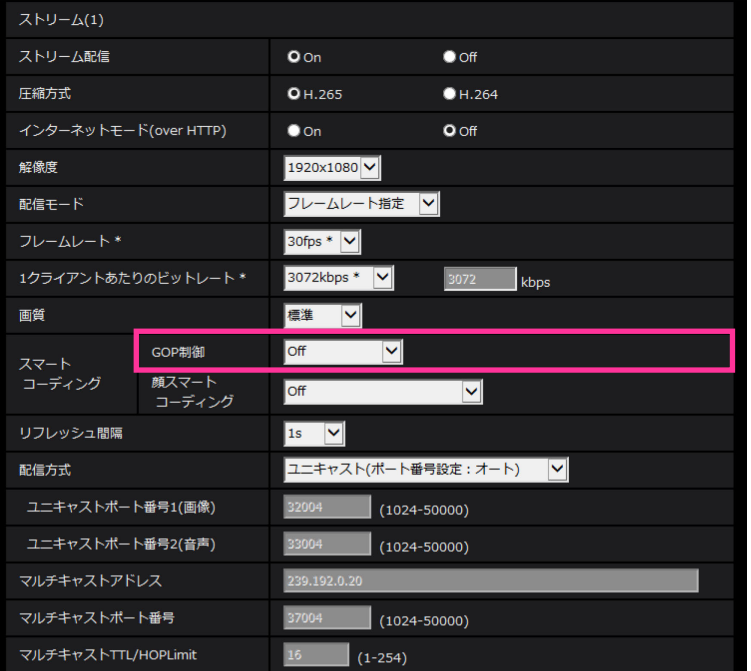

## **[スマートコーディング]- [GOP制御]**

GOP制御を使用すると、画像内に動きが少ない場合のデータ量を少なくすることができます。

-「圧縮方式」で「H.265」を選択している場合:Off/On(Low)/On(Mid)/On(Advanced)

-「圧縮方式」で「H.264」を選択している場合:Off/On(Low)/On(Mid)

**初期設定**:Off

## **重要**

・「On(low)」、「On(Mid)」、「On(Advanced)」を設定した場合は、SDメモリーカードに録画 できません。 S11x2 S11x1 S15x1 S25x1 S21x1

## **お知らせ**

- -「On(Low)」/「On(Mid)」は、[配信モード]で「可変ビットレート」を選択しているときのみ 設定できます。
- -「On(Advanced)」は、[配信モード]に関わらず設定できます。

# <span id="page-6-0"></span>**4.SDXC メモリーカードの 256GB に対応 (取扱説明書 操作・設定編 本機の基本設定を行う[基本]-SDメモリーカードを 設定する[SDメモリーカード])**

対応のSDメモリーカードの上限が、256GBになりました。

**動作確認済みSDメモリーカード(別売り)**

パナソニック株式会社製(業務用SDメモリーカード) ※miniSDカード、microSDカードは除く SDXCメモリーカード:64GB、128GB、256GB SDHCメモリーカード:4GB、8GB、16GB、32GB SDメモリーカード:2GB

# <span id="page-7-0"></span>**5.サポートメニューを追加**

サポートページでは、パナソニックのサポートウェブサイトのアクセス方法を説明します。

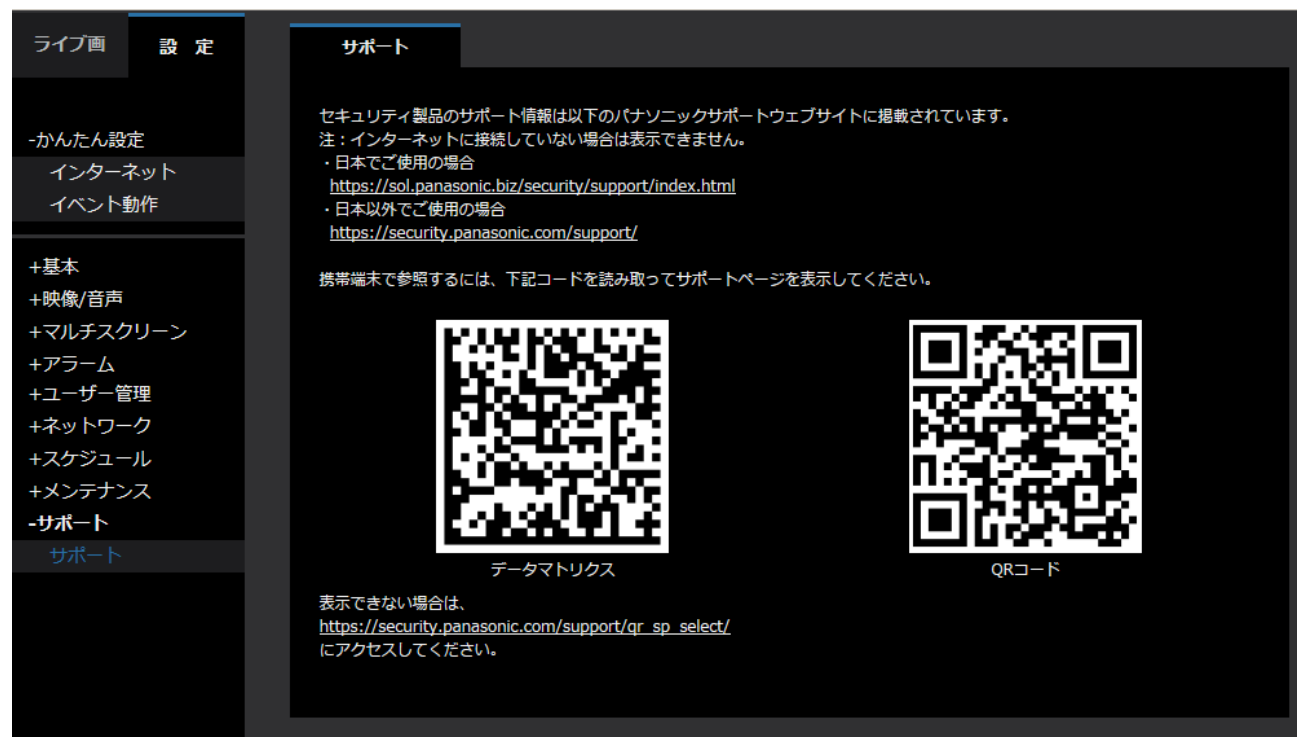

ブラウザからパナソニックサポートウェブサイトを参照する場合は、サポートページのリンクをク リックしてください。

携帯端末から参照する場合は、携帯端末のカメラで「データマトリクス」か「QR コード」を読み 取ってパナソニックサポートウェブサイトを表示してください。

表示できない場合は、[https://security.panasonic.com/support/qr\\_sp\\_select/](https://security.panasonic.com/support/qr_sp_select/) にアクセスしてく ださい。

## <span id="page-8-0"></span>**6.SD メモリーカードセキュリティ設定に[パスワードロック]を追加** S11x2 S11x1 S15x1 (S25x1) S21x1 (S6530) S6180 S6111 S6110

**(取扱説明書 操作・設定編 本機の基本設定を行う[基本]-SDメモリーカードを 設定する[SDメモリーカード])**

SDメモリーカードに関数する設定に [パスワードロック] 機能を追加しました。

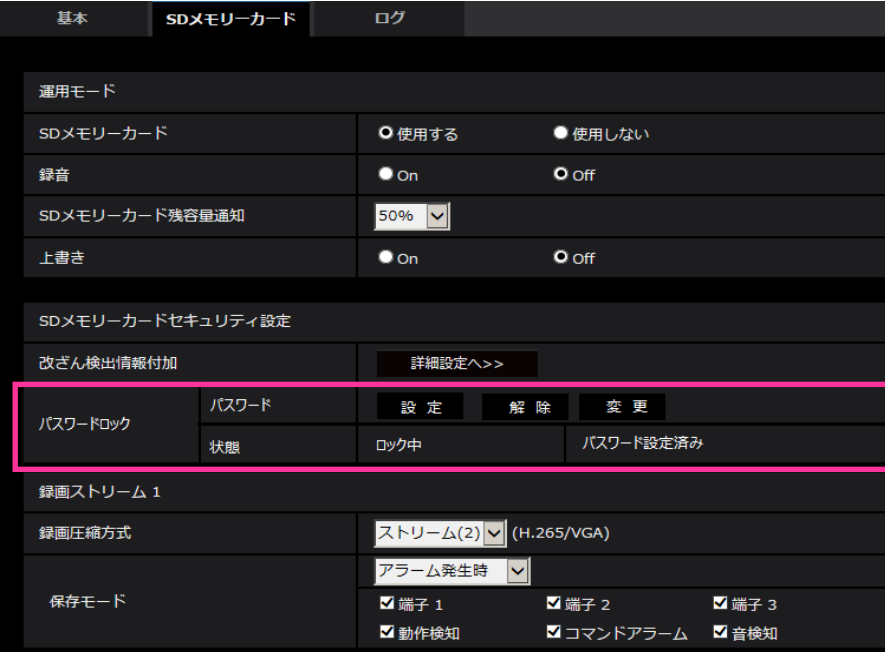

#### **[パスワードロック]**

SDメモリーカードにパスワードを設定します。パスワードを設定すると、本機以外の機器でSDメモ リーカードへの書き込み、読み込みができなくなります。もしSDメモリーカードを盗まれたり、紛失 したりした場合に、記録されたデータが流出するリスクを軽減することができます。

#### **[設定]**

パスワード未設定のSDメモリーカードが挿入されている場合、設定ボタンでパスワードを設定するこ とができます。

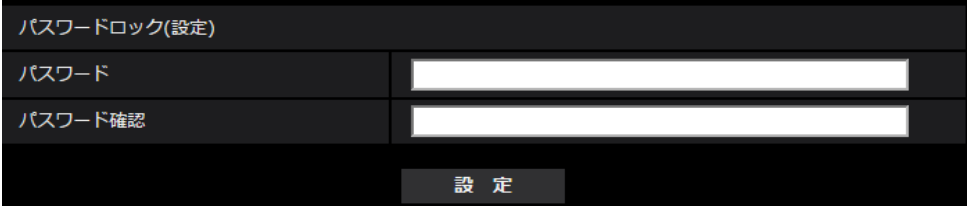

[パスワード] / [パスワード確認] パスワードを入力します。 **入力可能文字数:**4〜16文字 **入力不可文字:**全角、半角記号「"」「&」 **初期設定:**空欄

#### **[解除]**

パスワード設定済みのSDメモリーカードが挿入されている場合、解除ボタンでパスワードを解除する ことができます。

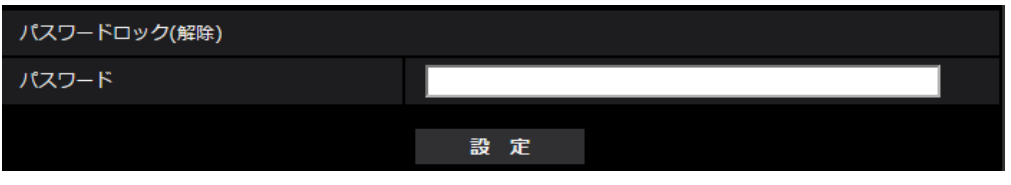

**[パスワード]** パスワードを入力します。 **入力可能文字数:**4〜16文字 **入力不可文字:**全角、半角記号「"」「&」

## **[変更]**

パスワード設定済みのSDメモリーカードが挿入されている場合、変更ボタンでパスワードを変更する ことができます。

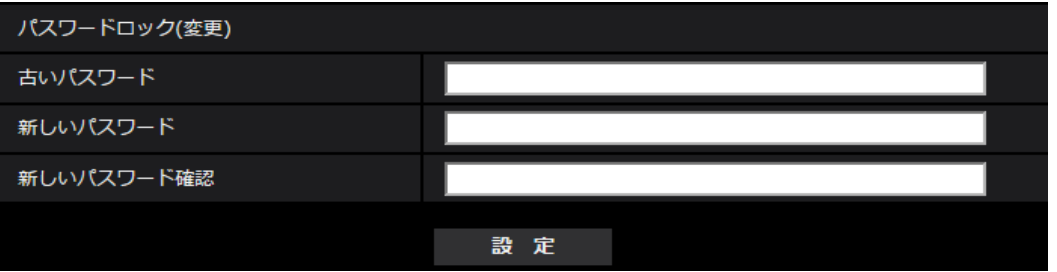

**[古いパスワード]/[新しいパスワード]/[新しいパスワード確認]** パスワードを入力します。

**入力可能文字数:**4〜16文字 **入力不可文字:**全角、半角記号「"」「&」

## **[状態]**

- パスワードロックの設定状態を表示します。
- ・**ロック中:**SDメモリーカードにパスワードが設定され、ロック機能が有効です。
- ・**未設定:**ロック機能が無効です

また、SDメモリーカードのパスワード設定状態を表示します。

- ・**パスワード設定済み:**パスワードが正常に設定されています。
- ・**エラー(非対応SDメモリーカード):**パスワードロック非対応カードが挿入されています。SDHC メモリーカードまたはSDXCメモリーカードが挿入されているかご確認ください。
- ・**エラー(パスワード不一致):**SDメモリーカードに設定されているパスワードと本機に設定されて いるパスワードが不一致のため、SDメモリーカードを使用することができません。パスワードが 正しいかご確認ください。

#### **お知らせ**

- ・パスワードロック機能は、SDHCメモリーカードまたはSDXCメモリーカードのみ対応しています。
- ・パスワードロックを設定したSDメモリーカードを本機以外の機器で使用する場合は、パスワード ロックの解除ボタンでパスワードを解除してから、SDメモリーカードを取り出してください。 PCなどカメラ以外の機器でパスワードを解除することはできません。
- ・「パスワードロック」の「状態」が「ロック中」の場合に、パスワード未設定のSDメモリーカード を本機に挿入すると、自動的にSDメモリーカードにパスワードが設定されます。

#### **重要**

- ・設定したパスワードを忘れた場合、パスワードを解除することはできません。パスワードを設定 したSDメモリーカードが使用できなくなりますので、大切に管理してください。
- ・設定したパスワードを忘れ、新しいSDメモリーカードに交換する場合、次の手順で事前に 「パスワードロック」の「状態」を「未設定」にしてください。
	- メンテナンスページより設定値を初期化する。